# **Повторение**

- 1. Что такое текстовый редактор?
	- Перечислите известные вам
	- возможности текстового редактора Word.
- 3. Что такое форматирование документа?
	- 4. Что такое редактирование документа?
		- 5. Какие объекты текстовой информации вам известны?
	- 6. Посмотрите, пожалуйста, на доску и решите данный тест на соответствие.

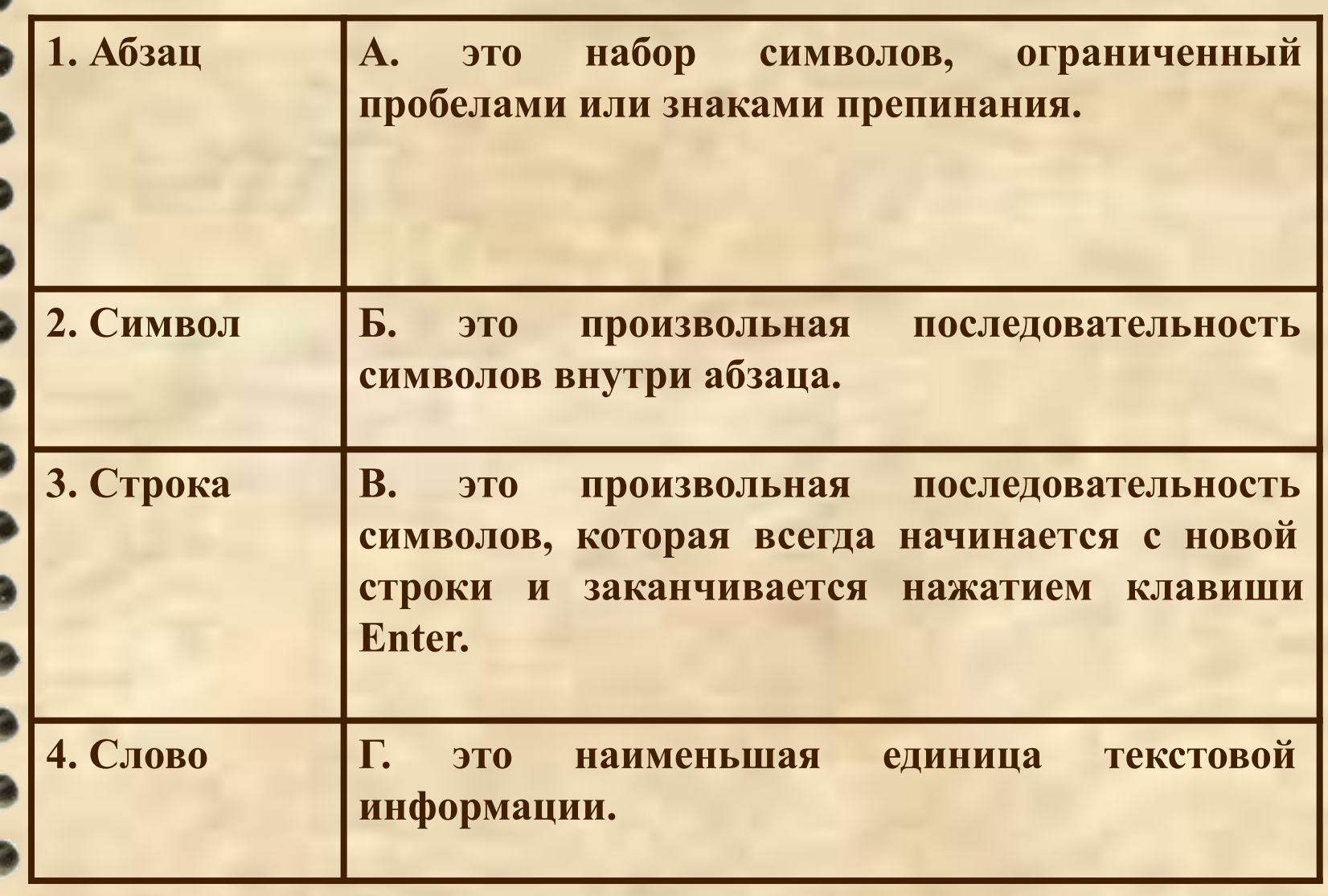

**Правильный ответ: 1 – В; 2 – Г; 3 – Б; 4 – А.** 

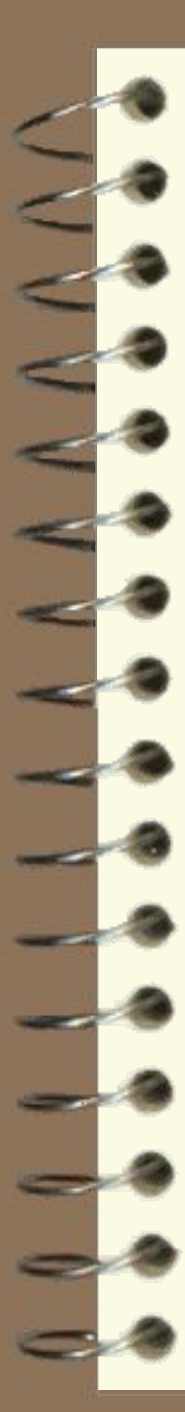

**Что получится из исходного слова после нажатия указанных клавиш?**

#### **Информатика|**

- 1. 4 раза BackSpace
- 2. Home
- 3. 2 раза Delete

#### **Программа|**

- 1. Home
- 2. 3 раза Delete
- $3. \rightarrow$
- 4. Delete

**Назовите действия, которые необходимо выполнить, чтобы из первого фрагмента текста, получить второй:**

1) Сначала подумай, потом начинай.

2) Сначала подумай, потом начинай.

1) Семь раз отмерь, один раз отрежь. Работа страшна не рукам, а глазам.

2) Семь раз отмерь, один раз отрежь. Работа страшна не рукам, а глазам.

# **Оформление страницы документа**

**Д/з §7.6**

## **1. Разметка страницы**

*Файл* → *Параметры страницы (Поля, Ориентация, Размер бумаги)* → *выбрать параметры* → *ОК.* 

**Пример**

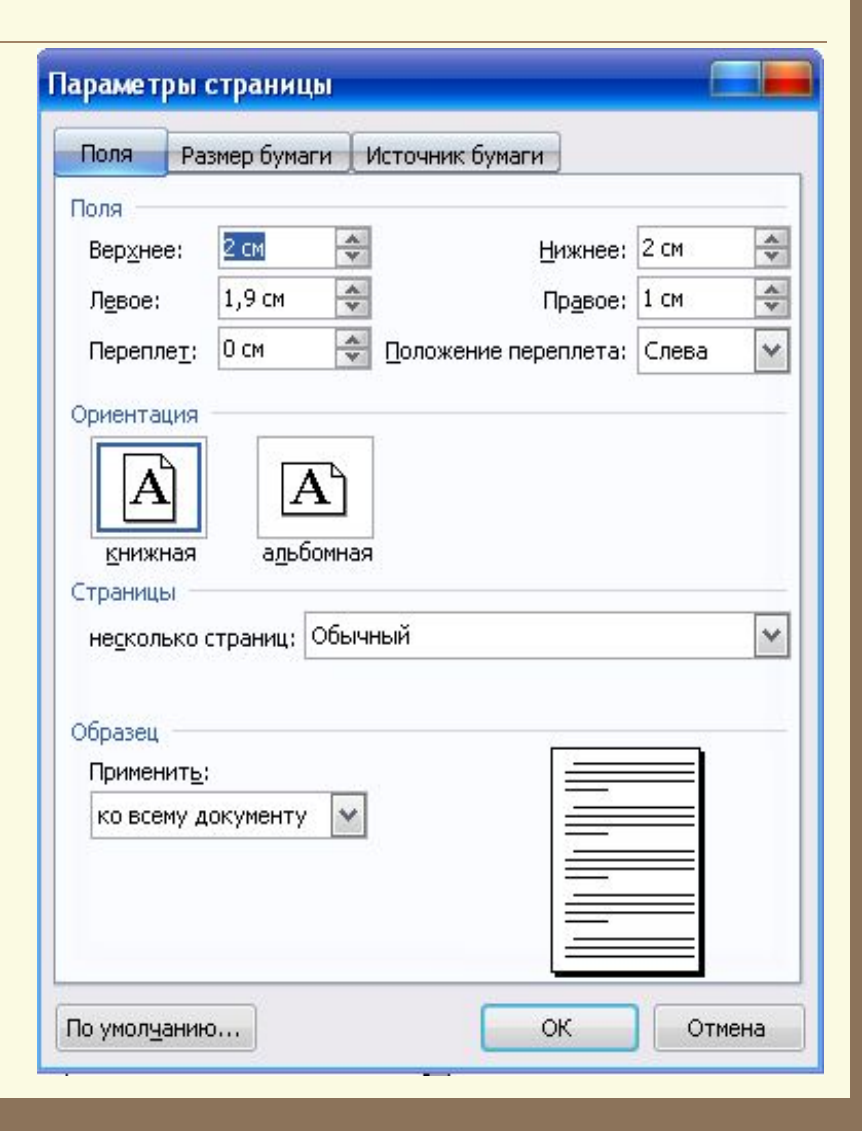

## **2. Разрыв страницы**

*Установить курсор* → *Вставка*  → *Разрыв* → *выбрать параметры* → *ОК.* 

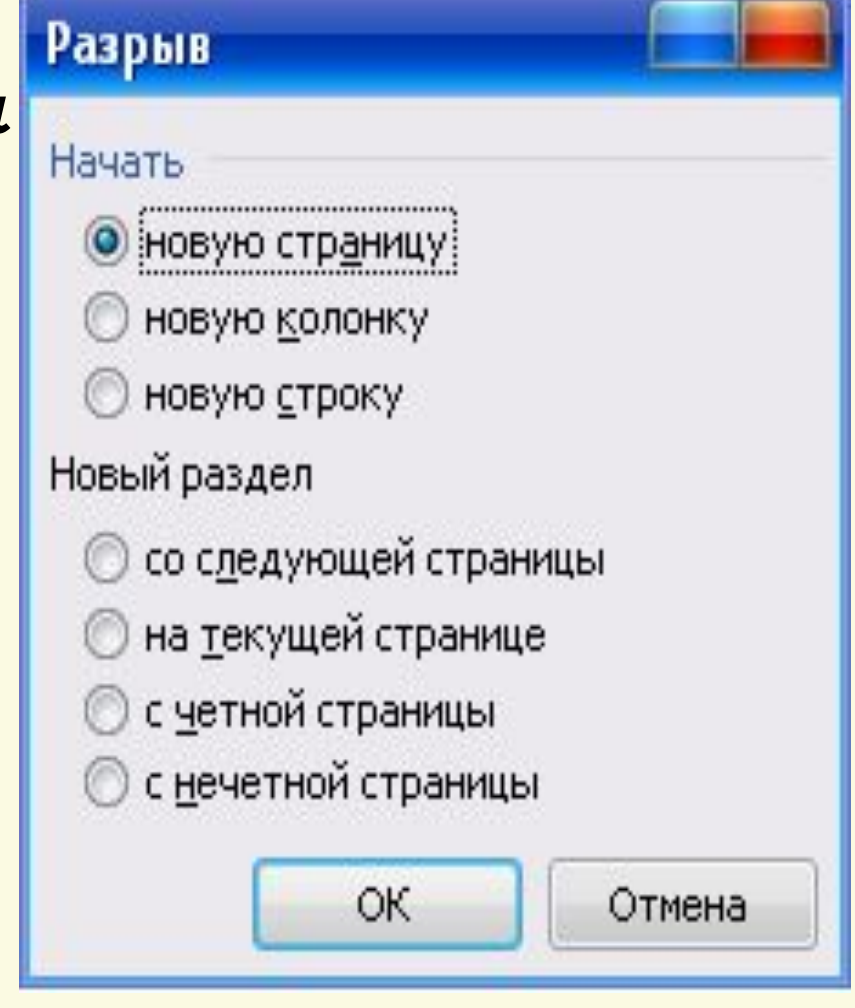

## **3. Вставка номеров страниц**

#### *Вставка* → *Номера страниц* → *выбрать положение для номера* → *ОК.*

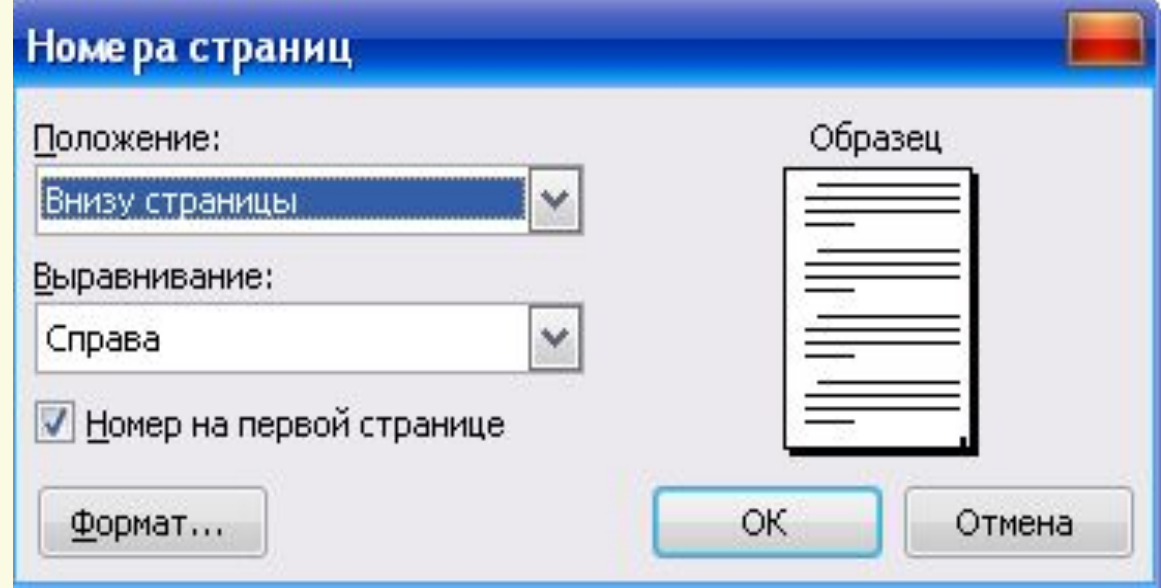

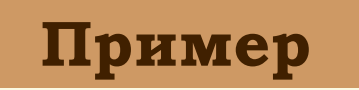

## **4. Установление колонтитулов**

*Вид* → *Колонтитулы* → *набрать текст или вставить рисунок (Вставка* → *Рисунок)* → *Закрыть.* 

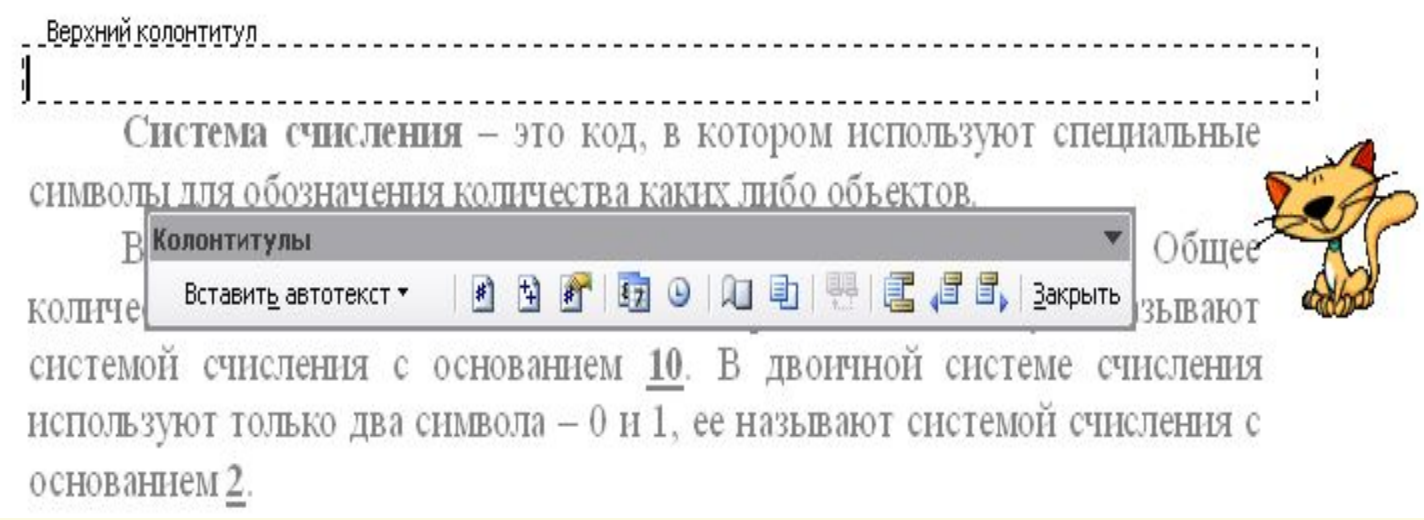

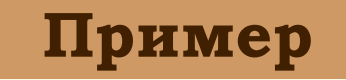

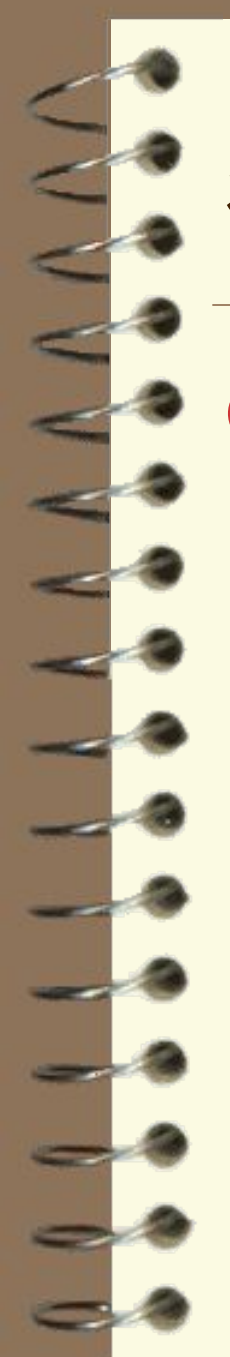

## **Это интересно!**

**Сохранение документа под паролем: Файл → Сохранить как → Сервис → Параметры безопасности → в поле** *Пароль для открытия файла* **ввести пароль → Подтвердить пароль → ОК**

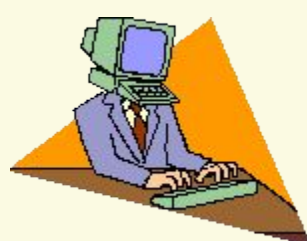

# **Компьютерный**

#### **практикум**

**1. Задание 7.6 (стр.84)**

**Д/з §7.6**